# インパクトファクターの調べ方 Journal Citation Reports

# クイック・レファレンス・ガイド 2016年5月改訂

インパクトファクターは、自然科学176 分野8,600 誌以上、社会科学56 分野3,100 誌以上のScience Citation Index® Expanded および Social Sciences Citation Index 収録の雑誌を対象にした評価指標の一つです。この評価指標は、トムソン・ロイターが提供するJournal Citation Reports (JCR)にて提供され、毎年初夏に前年のインパクトファクター値が出版されます。インパクトファクター以外にも各種指標 を提供し、世界の主要学術雑誌を客観的に評価することができます。\* (\*ご契約が必要)

Journal Citation Reportsへのアクセス ▶▶ https://jcr.incites.thomsonreuters.com

## インパクトファクターの計算方法

インパクトファクターは、引用された数÷論文数で求められま す。特定の期間において、ある雑誌に掲載された論文が平均 的にどれくらい頻繁に引用されているかを示す尺度で、雑誌 の影響(インパクト)を表す指標の一つです。同分野の他の雑 誌と、その影響を相対的に比較できます。対象年の前2年間 に出版されたある雑誌の論文が、対象年の雑誌に引用された 回数を計算します。グレーの部分が分母(2年間の論文数)で、 オレンジの部分が分子(対象年に引用された回数)です。

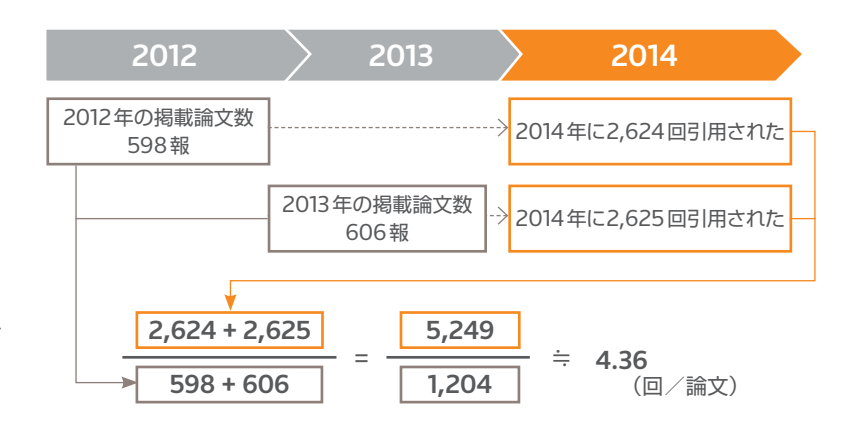

**Web of Scienceからの表示方法** インパクトファクターは、Web of Science Core Collectionのフルレコードから ジャーナル情報を表示 をクリックすると表示されます。

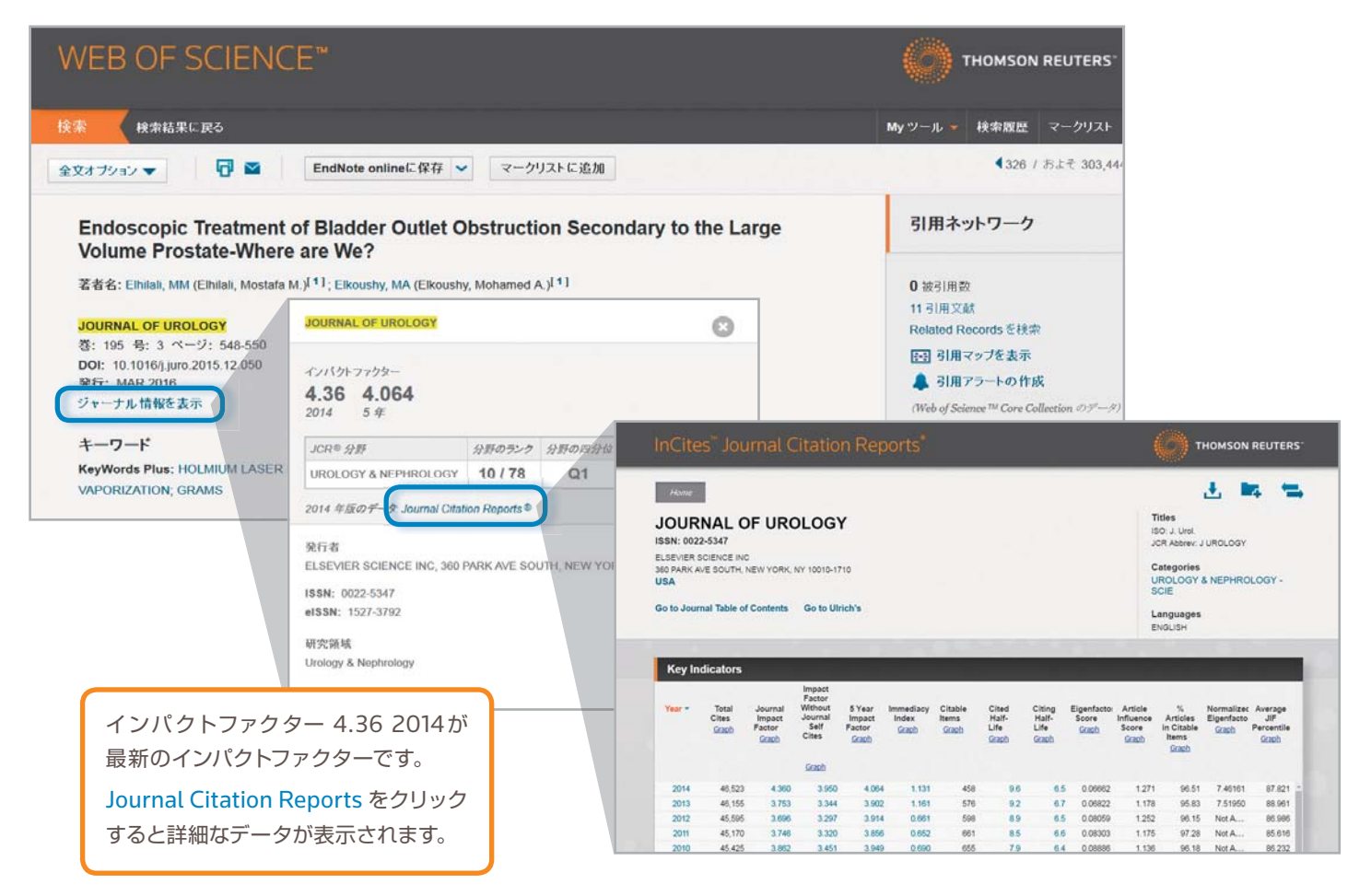

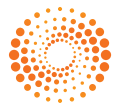

## ジャーナル名で検索する

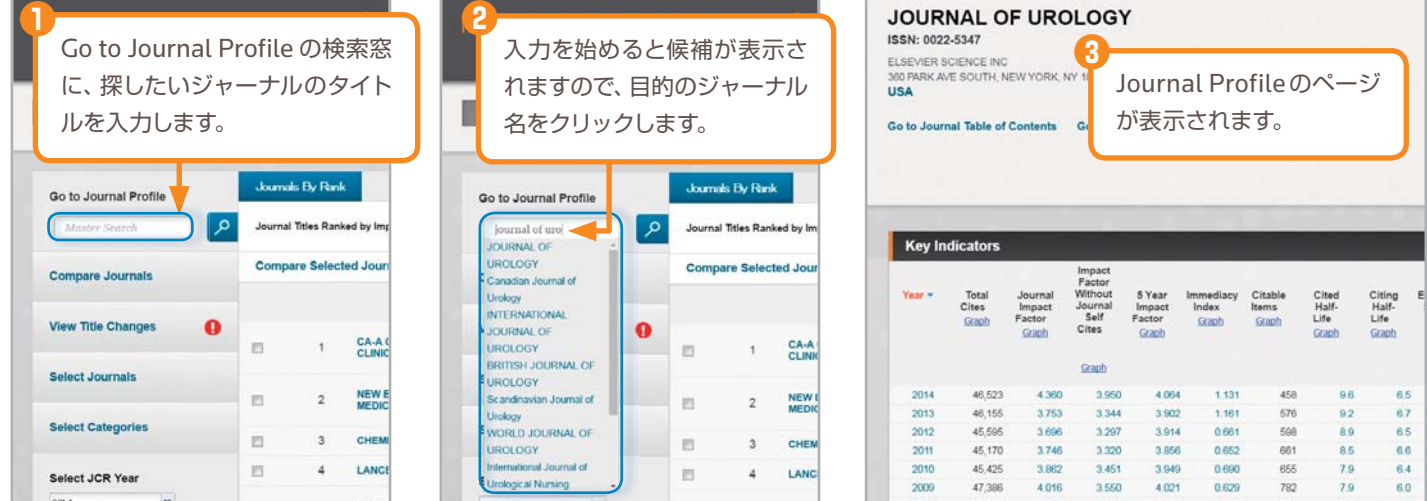

## **Journal Citation Reports**の分野リストで調べる

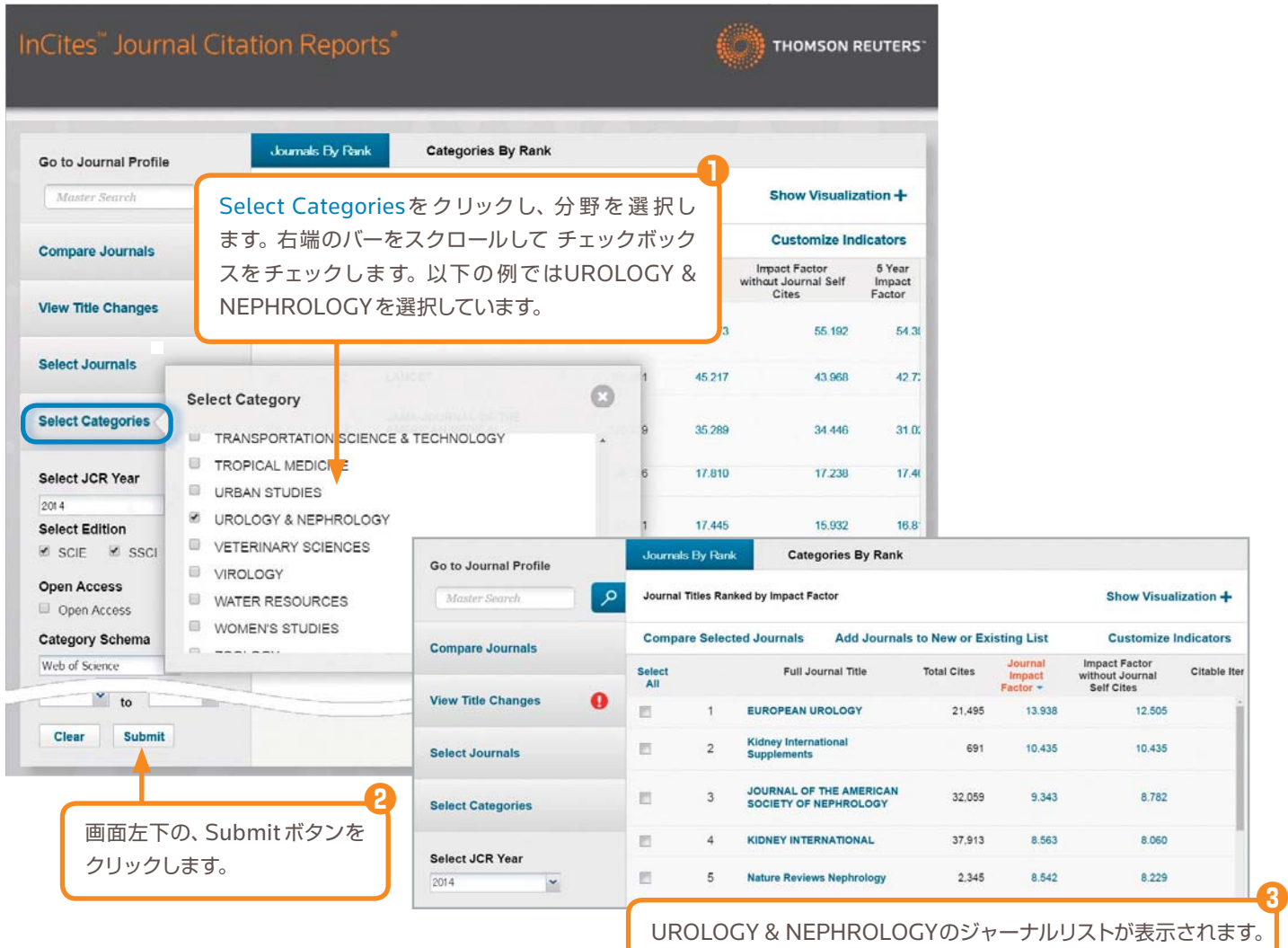

初期設定ではImpact Factor順になっています。 Full Journal Titleをクリックすると、ジャーナルのアルファベット 順になります。

各雑誌の詳細情報 雑誌のタイトルをクリックすると、詳細情報が表示されます。

#### 雑誌情報

雑誌正式名、省略形、ISSN番号、発行頻度、言語、発行国、 出版社、分野等。

分野名にカーソルを合わせると、分野の概要説明が表示 されます。

#### **Key Indicators**

インパクトファクター、5年インパクトファクター、Cited Half-Life、Eigenfactor等の主要指標を一覧できます。 各数値をクリックすると、その根拠となるデータが表示さ れます。

各指標についてはページ下部の表をご覧ください。

#### **Source Data**

インパクトファクターの計算に使われる分母は、Articles とReviewsの合計です。Reviewsの割合が大きいと、 インパクトファクター値は一般に高くなります。

#### **Rank**

同じ分野の中で、当該ジャーナルのインパクトファクター が全体の何%以内に入るかを示しています。 (Q1 = 上位25%、Q2 = 上位26-50%、Q3 = 上位51 - 75%、Q4 = 上位76 – 100%)

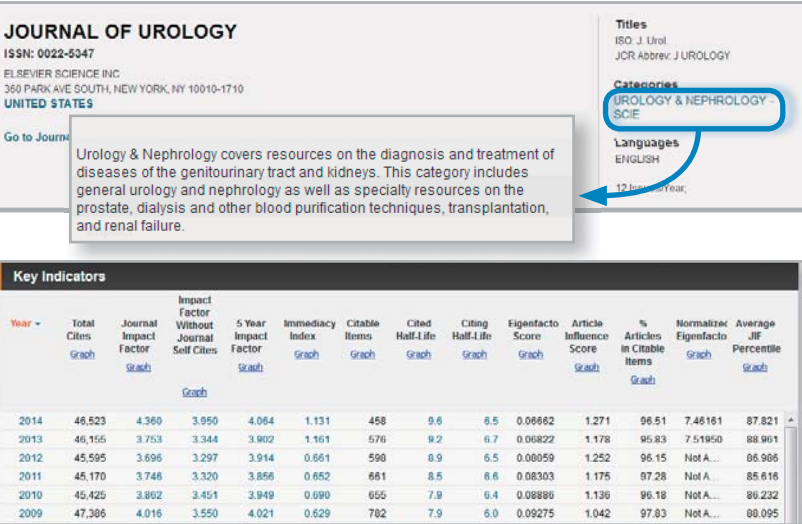

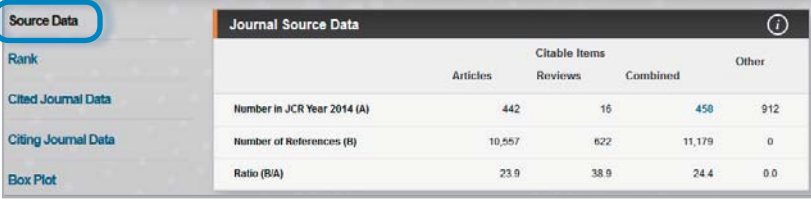

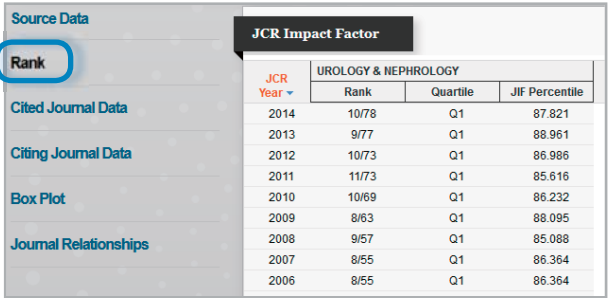

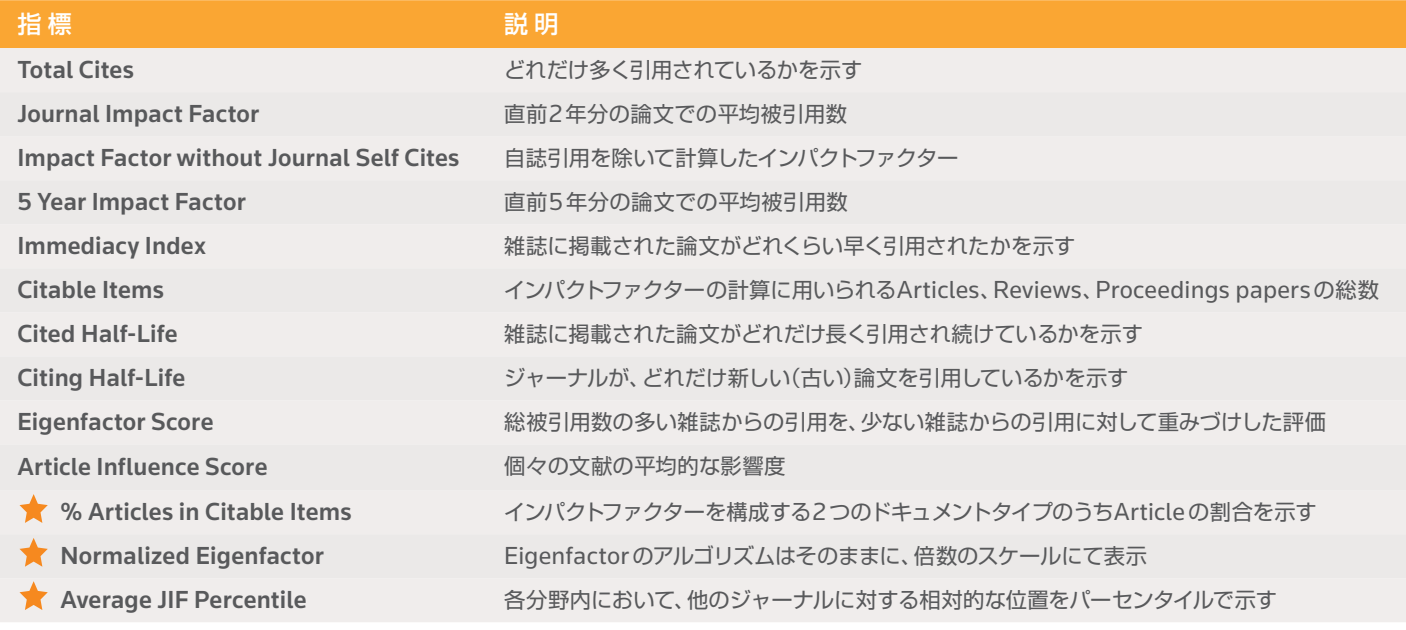

★は2015年に新しく追加された指標

## 各雑誌の詳細情報(続き)

#### **Cited Journal Data**

ある雑誌が当該年に引用された数を、引用された論文の発行年ご とに集計したデータです。

一番左の2014年はグラフ中最も低い数字(518回)になっていま すが、これは引用される期間が短いためです。ピークは2009年で、 この年に発行された論文は2,837回引用されています。

|(赤枠)がインパクトファクターの計算範囲です。5年イン パクトファクターでは、2013年から2009年までの5年間 に発行されたJournal of Urologyの論文が対象となります。 (黄色)が自誌引用です。

(灰色)の影で分けられた左側がCited Half-Lifeを表して います。

#### **Citing Journal Data**

ジャーナルの引用文献を分析し、どれぐらい新しい(古い)論文を引 用しているのかを棒グラフで表現した図です。

一番左の2014年はグラフ中最も低い数字(307件)になっていま すが、これは出版されたばかりの文献は引用されにくいからです。 ピークは2012年で、この年に発行された論文が1,344件あります。 出版されてから3年目ぐらいの文献が最も引用されていることを示 しています。

(黄色)が自誌引用です。

(灰色)の影で分けられた左側がCiting Half-Lifeを表して います。

#### **Box Plot**

Box plotsは、分野ごとのインパクトファクター値の分布を表にし たものです。オレンジ色の上部は、Q1 =上位25%の値です。オレ ンジ色の下部は、Q3 = 上位51 - 75%の値です。オレンジ色の真 中は、Median Impact Factor: 分野の中央に位置する雑誌のイ ンパクトファクター値です。ボックスプロットの上部のwhiskersは、 最大値、下部のwhiskersは、最小値です。

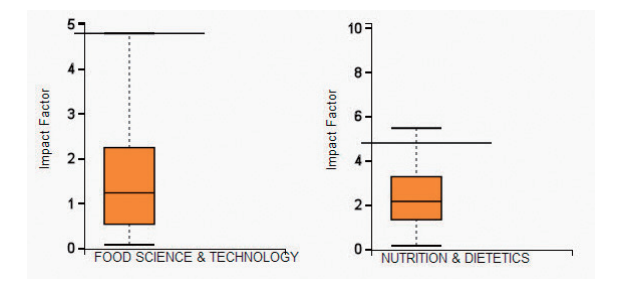

#### **Journal Relationships**

あるジャーナルと引用したジャーナル、引用されたジャーナルの 関連性を示します。

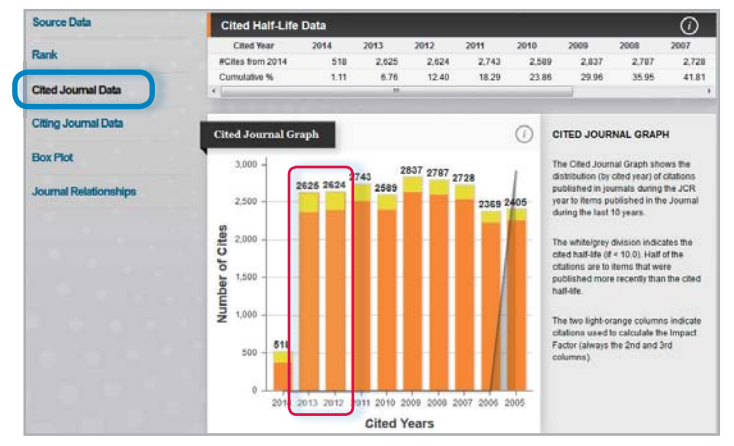

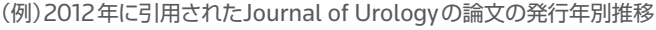

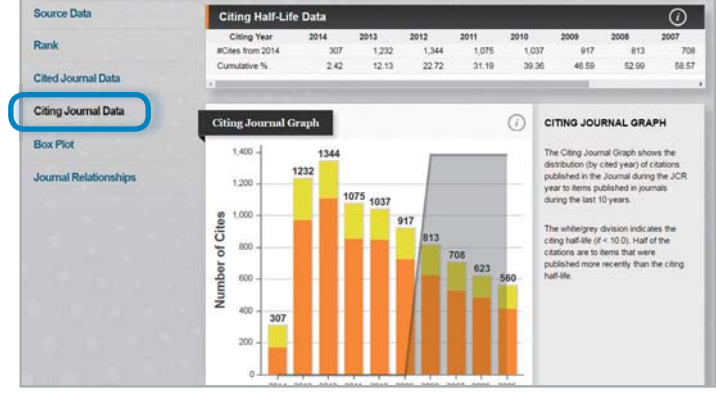

(例)2012年のJournal of Urologyが引用した論文の発行年別推移

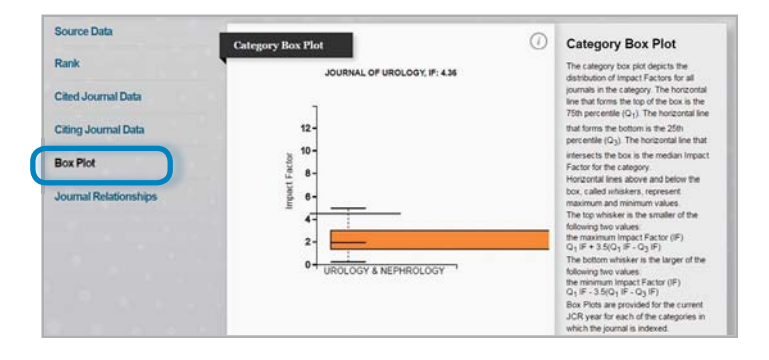

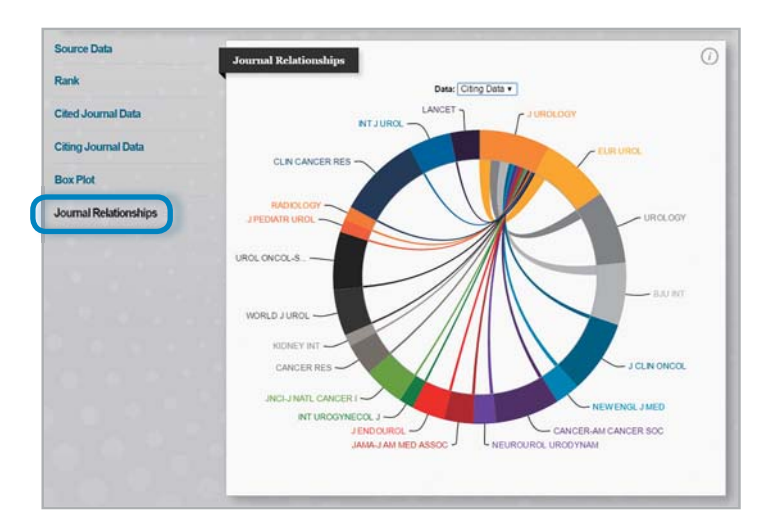

## **Visualization**機能

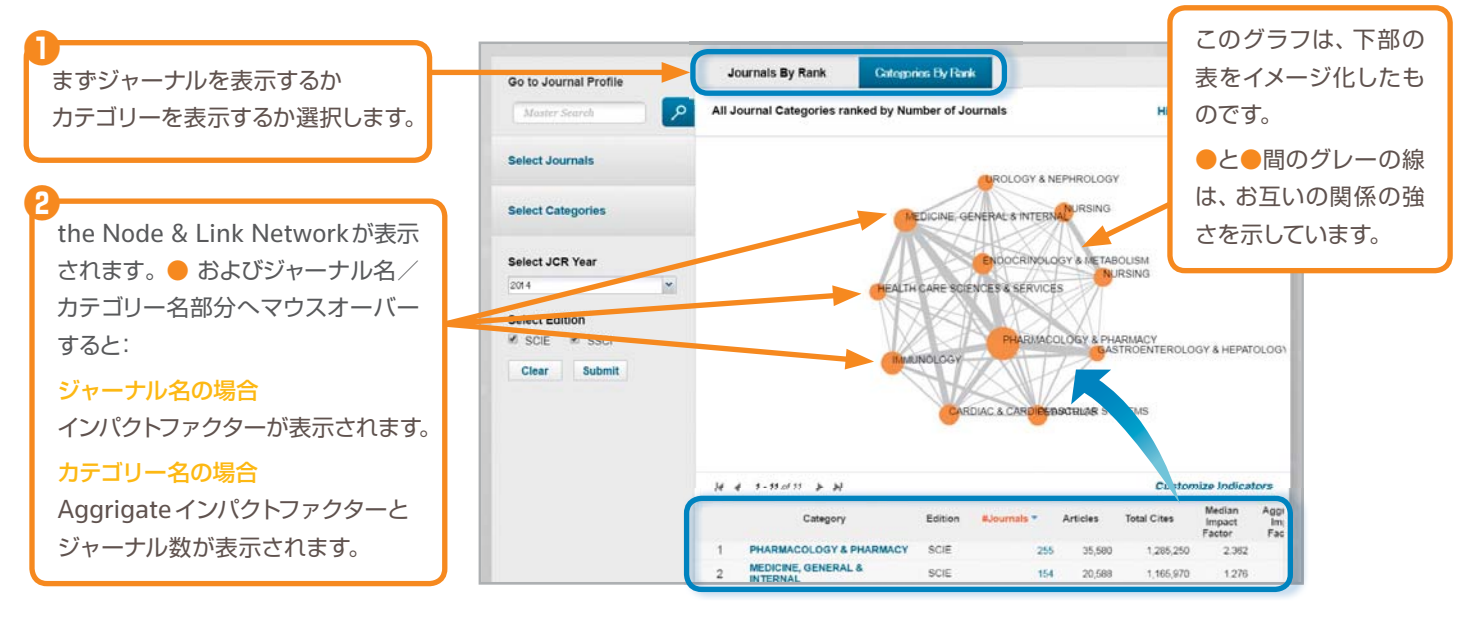

## ジャーナルの比較

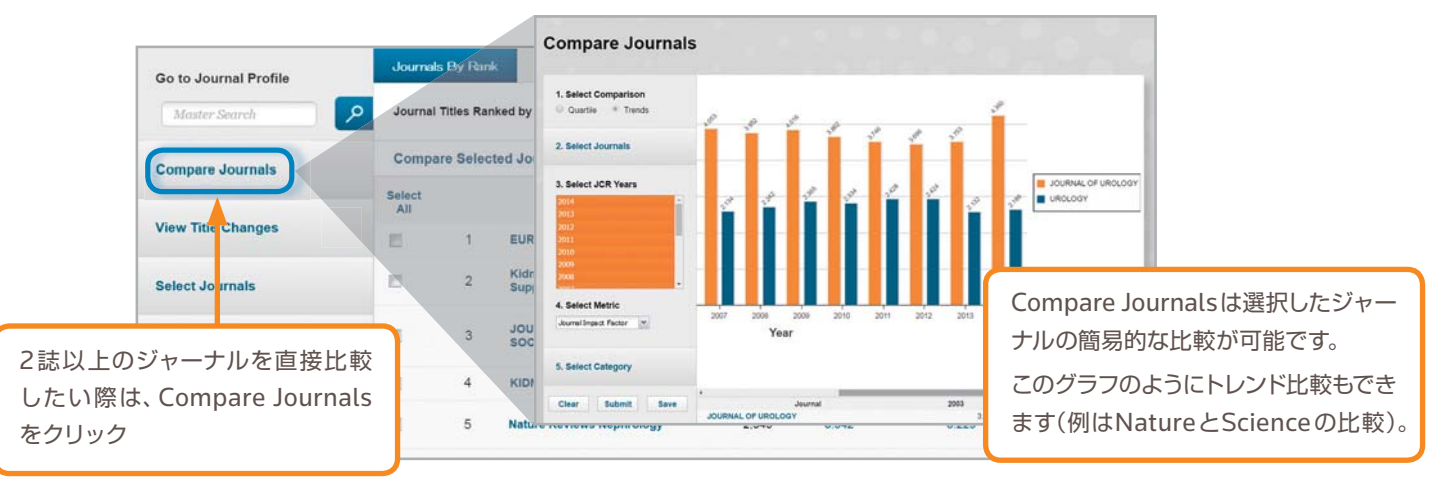

### ジャーナル収録基準 http://ip-science.thomsonreuters.jp/mjl/criteria/

トムソン・ロイターのWeb of Science® Core Collectionは、世界の重要な学術雑誌12,500誌以上を収録したデータベースです。論文のレ コードには、英語による著者抄録、著者名、発行者、著者の所属機関名、出版者住所、引用文献など、項目ごとの詳細な索引が付けられています。 Journal Citation Reportsでは、このうちScience Citation Index® Expanded、Social Science Citation Indexを収録し、インパクトファ クターを付与しています。

- ジャーナルセレクションプロセス http://ip-science.thomsonreuters.jp/mjl/selection/
- マスタージャーナルリスト https://jcr.incites.thomsonreuters.com

## データのダウンロード

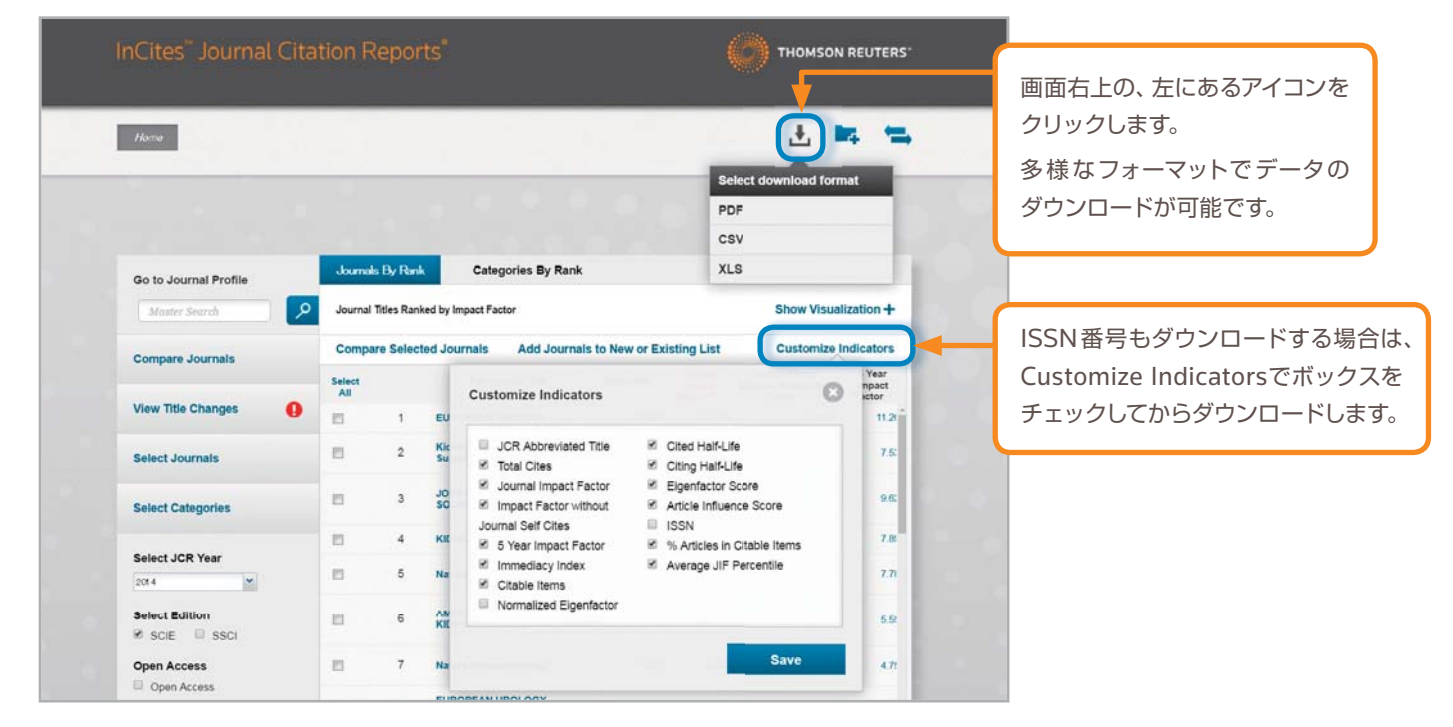

## **Journal Citation Reports**の操作に関するサポート

### インパクトファクターサポートページ

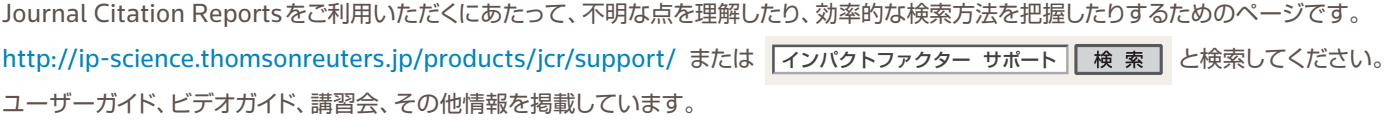

#### **Journal Citation Reports** について、よくある質問

ナレッジベースの検索 http://ip-science.thomsonreuters.jp/support/kb/

#### お客様サポート

カスタマーケア http://ip-science.thomsonreuters.jp/support/

#### トムソン・ロイター カスタマーケア

〒107-6119 東京都港区赤坂5-2-20 赤坂パークビル19F

ヘルプデスク:03-4589-3107 フリーコール:0800-888-8855(9:30-18:00)

E-mail:ts.support.jp@thomsonreuters.com Web:ip-science.thomsonreuters.jp/support/

05/16YH Copyright ©2016 Thomson Reuters All rights reserved.

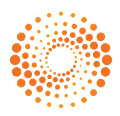